## **Step 4 Send alarms to Mongo Database**

You can easily transmit Niagara alarms in Mongo . Mongo doesn't have a native representation of alarms, this is why we use a dedicated devices which collect all the alarm events

## Adding the MongoAlarmRecipient

1. Open the **btibMongoDb** palette and drag and drop the **MongoAlarmRecipient** to the AlarmService.

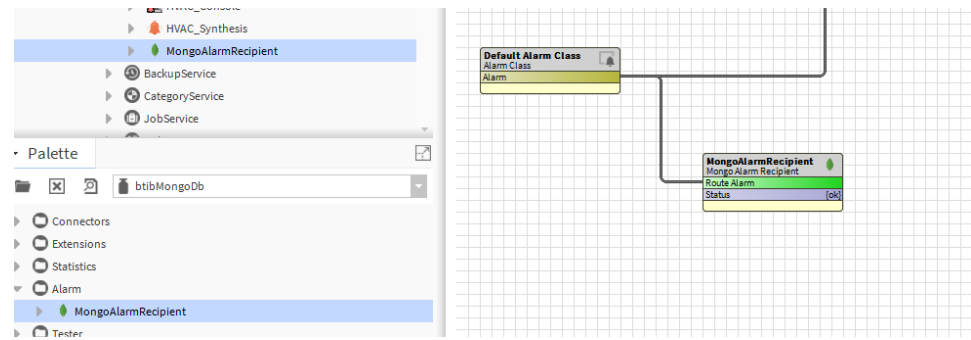

- 2. Fill the optional alarm data you want to add to the document which will represent each alarm record. Example: msgTxt, building, floor...
- 3. Give a name to the device which will be dedicated to alarms in the destination field. (Mongo doesn't have a native representation of alarms, this is why we use a dedicated devices which collect all the alarm events).
- 4. Select the connector if you have multiple Mongo Connectors in your station

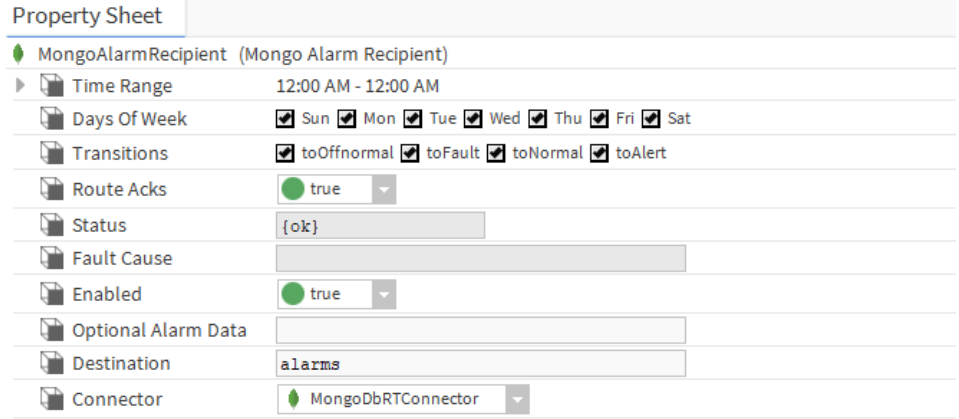

5. To test right click on the recipient the route alarm.

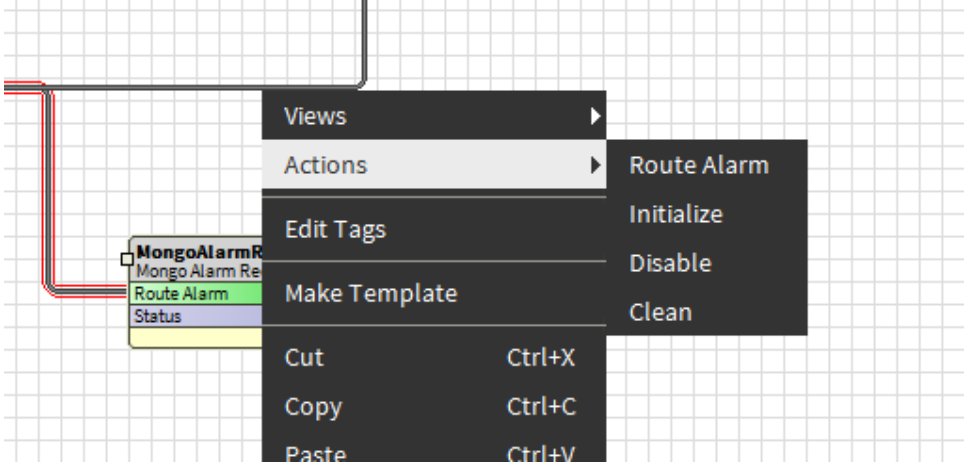

6. The you should see the alarms on the alarms device created.

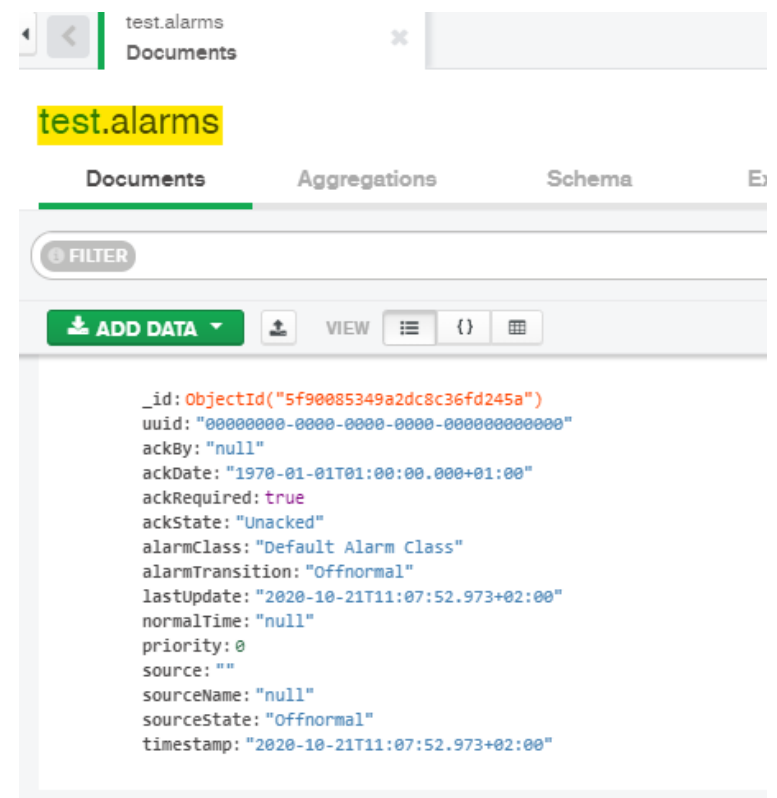

## Next Step

[Step 5 Send commands from MongoDb to Niagara](https://doc.vayandata.com/display/CON/Step+5+Send+commands+from+MongoDb+to+Niagara)